Before navigating around the application you need to know how information is created and stored.

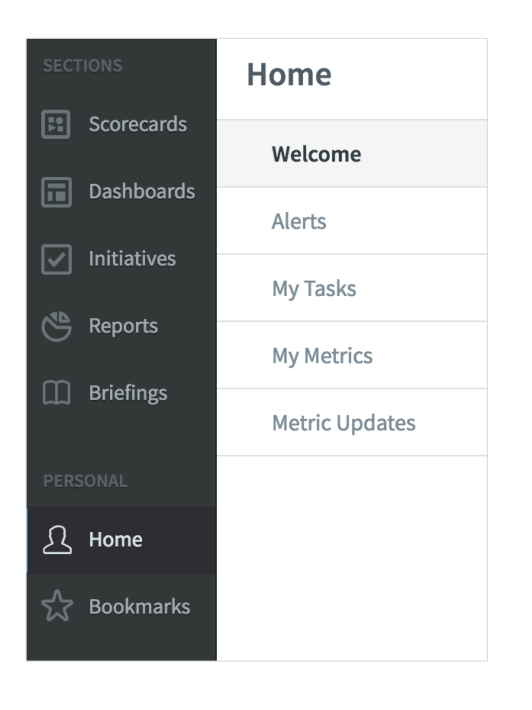

In the main menu to the far left you will see a list of the Object types that can be created:

- Scorecards
- Dashboards
- **Initiatives**
- Reports
- Briefings

These objects are called Sections

The Sections are grouped together in containers called Organisations. So for example you could have the following:

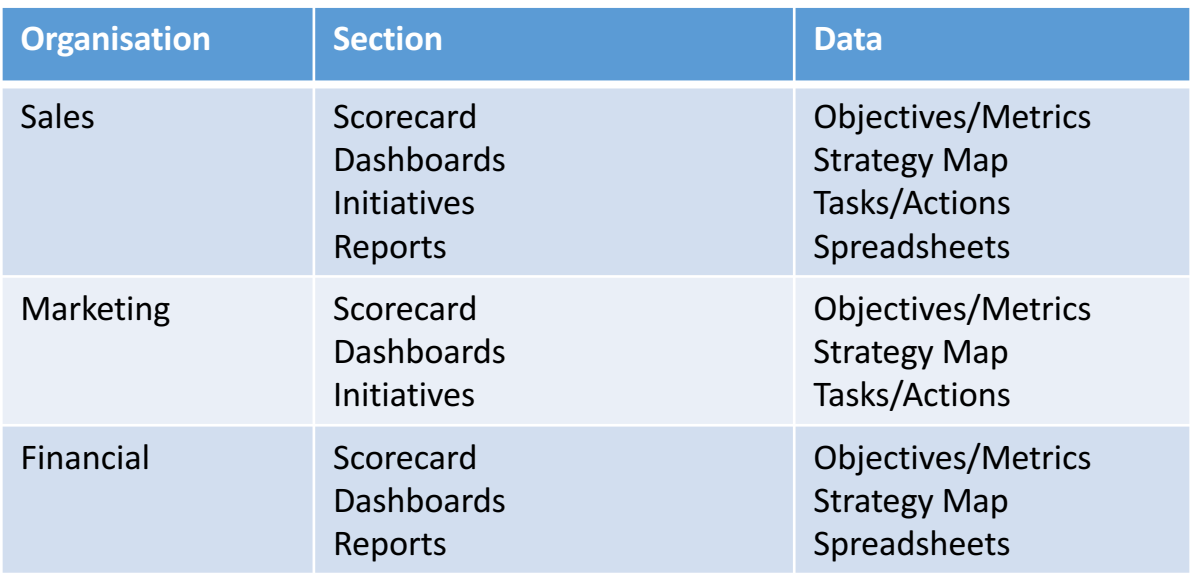

You can view a list of Organisations by clicking on one of the Sections (for example Scorecards) and then on the small Briefcase icon at the very top-left of the screen. The Organisation list will be revealed:

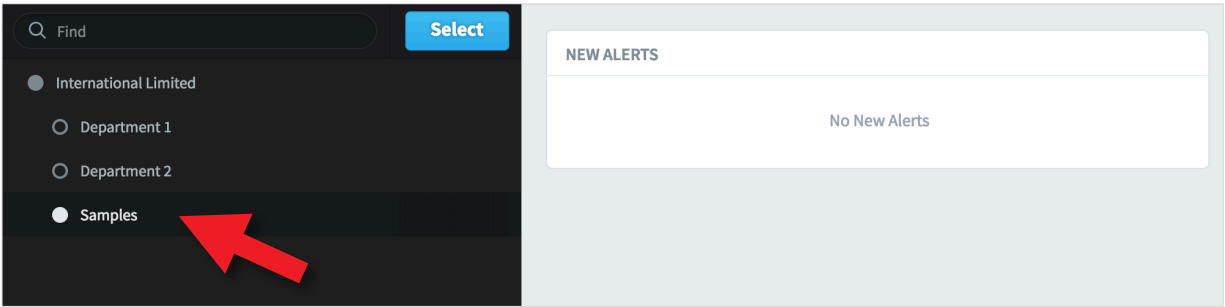

Click on Samples to highlight it and then the blue Select button

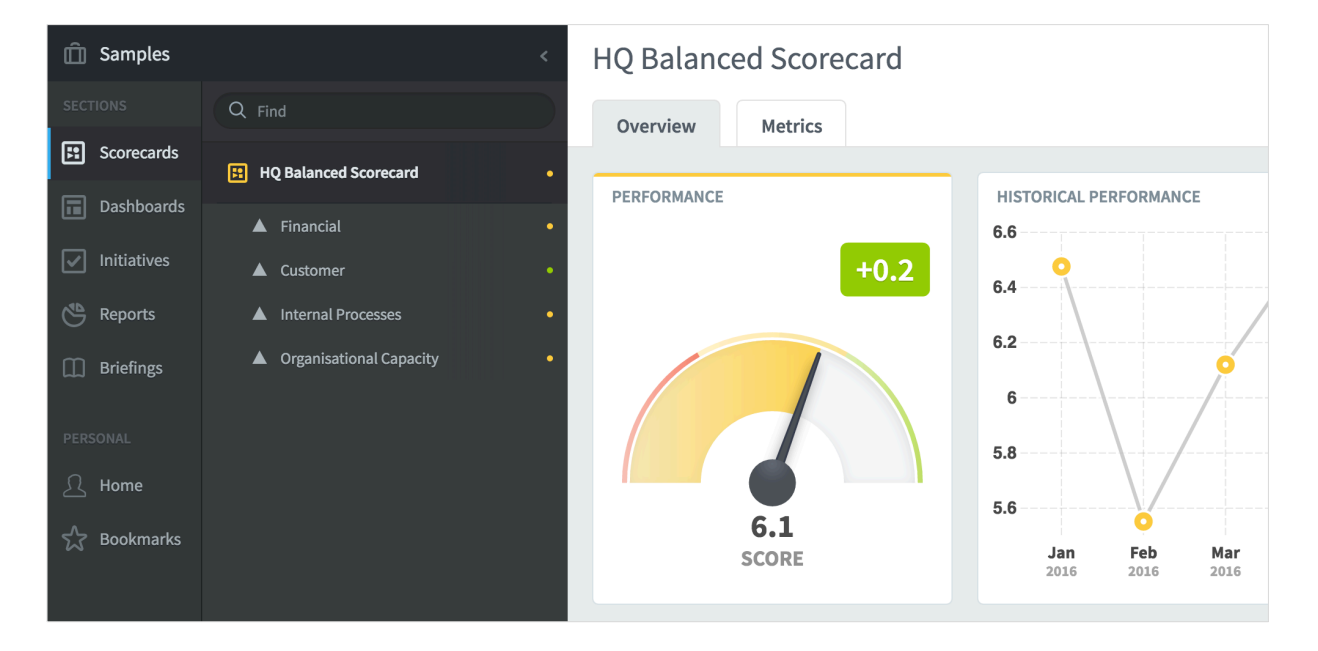

The Scorecard for Samples will be revealed:

Note: there is a blue vertical stripe by the word Scorecards indicating you are in the Scorecards section.

The second menu that appears is the Scorecard menu (you selected Scorecards, it is highlighted in the main menu and has a blue stripe to the far left). Click on the items to reveal the elements of the Scorecard:

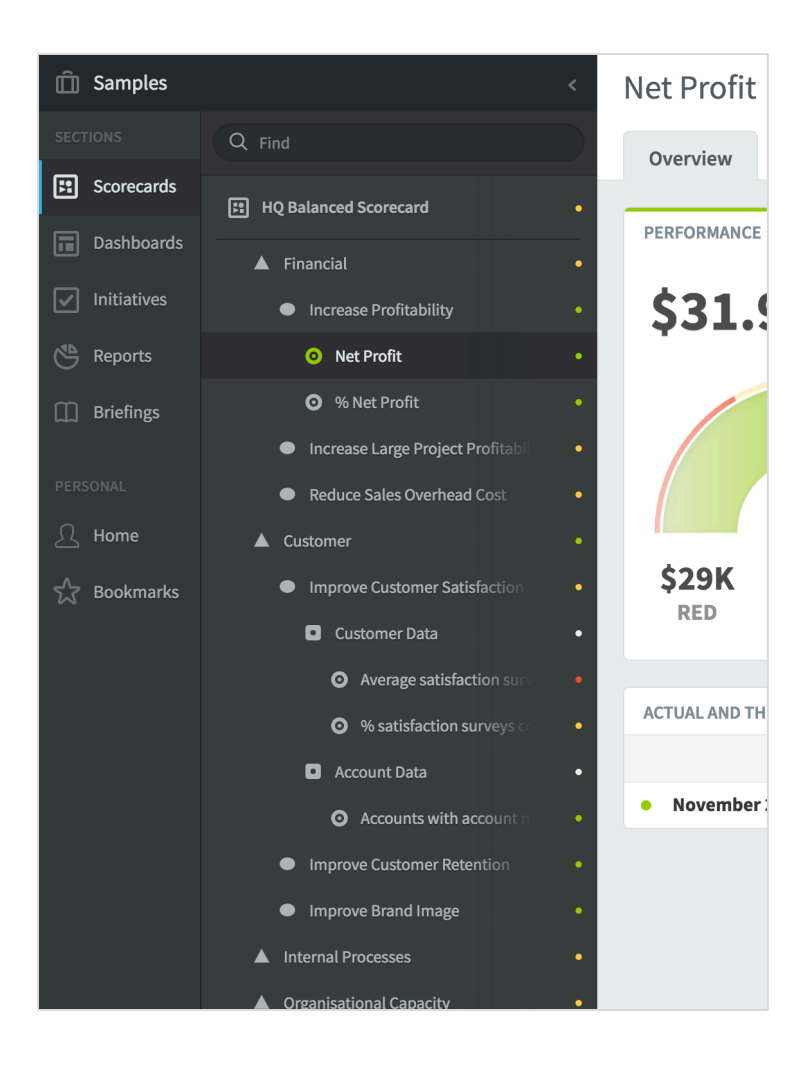

A scorecard can contain any number of the following :

- Perspectives
- Objectives
- Generic Areas
- Metrics

Each has it's own icon.

By clicking on each element, the current position gauge, history, related items, data and notes appear in the right-hand panel.

Very Important: Your Briefcase contains and Organisations which contain Scorecards, Dashboards, Initiatives, Reports and Briefings.

To look at other Organisations you need to click on the Briefcase icon (topleft) to reveal the Organisation List.

This is a key navigational function of the application. You will be creating many Organisations over time.

Click on Dashboards. You will see that this list is considerably smaller than the Scorecard list. Select each Dashboard in turn

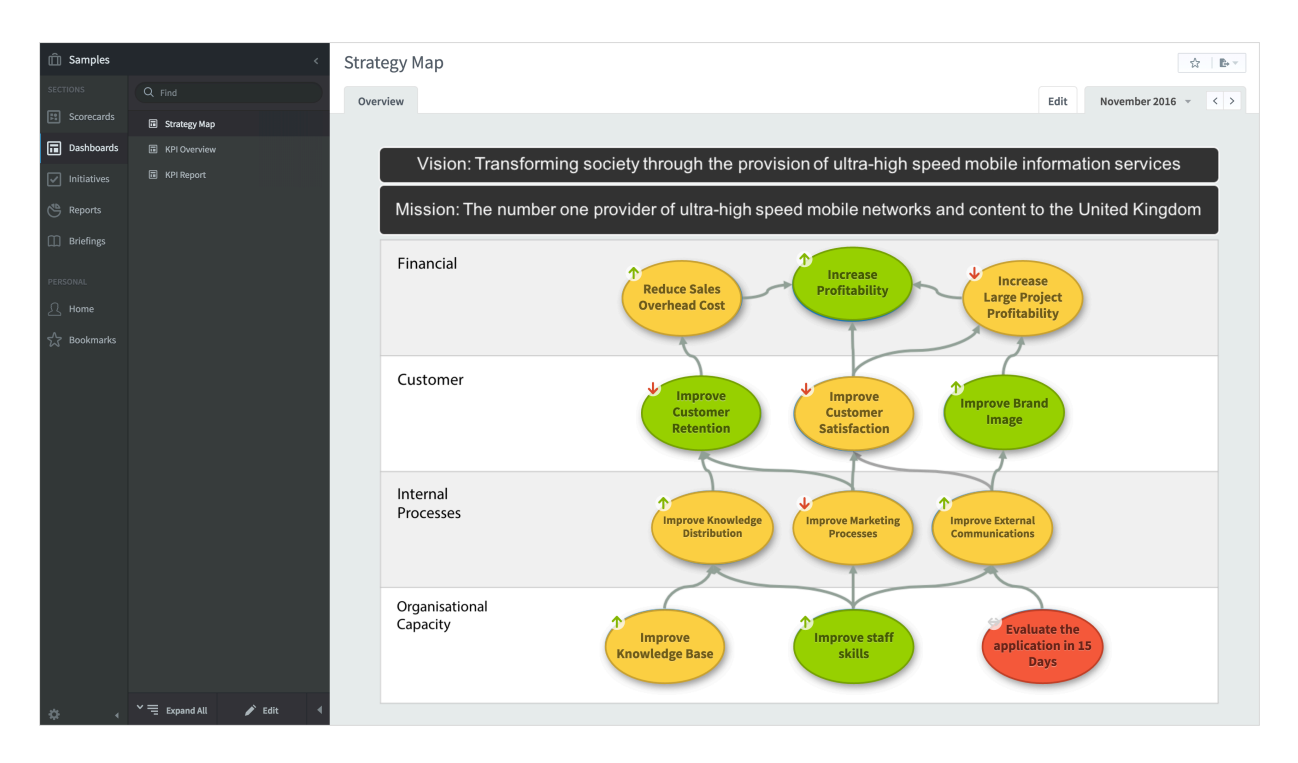

When you have finished looking at Dashboards, do the following:

- Click on Initiatives to look at the initiatives,
- click on Reports to look at the reports,
- click on Briefings to look at the briefings.

You have now looked at everything contained within the Samples organisation and it is time to build you own set of Scorecards, Dashboards, Initiatives, Reports and Briefings.

You must start with an Organisation and then add a Scorecard